## **Painel de Controle Topaz PHD - Funções básicas**

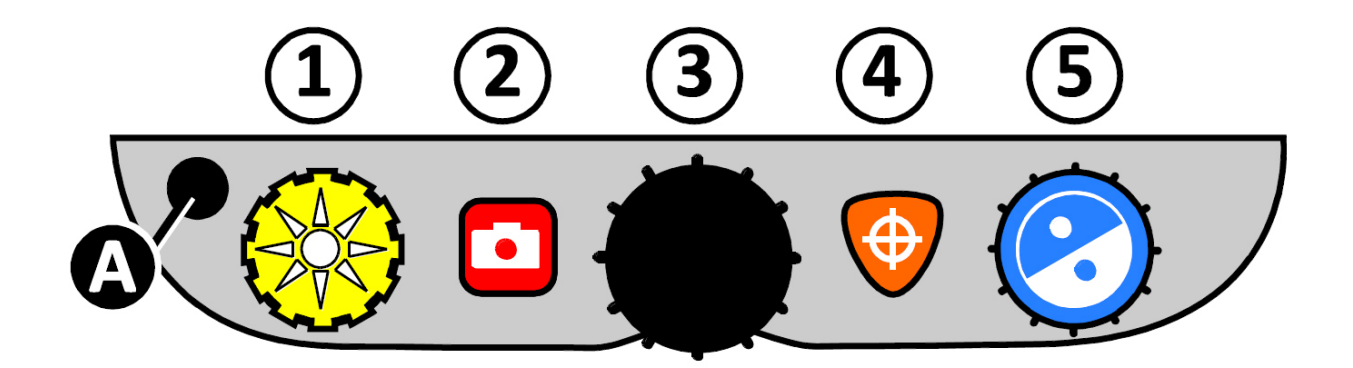

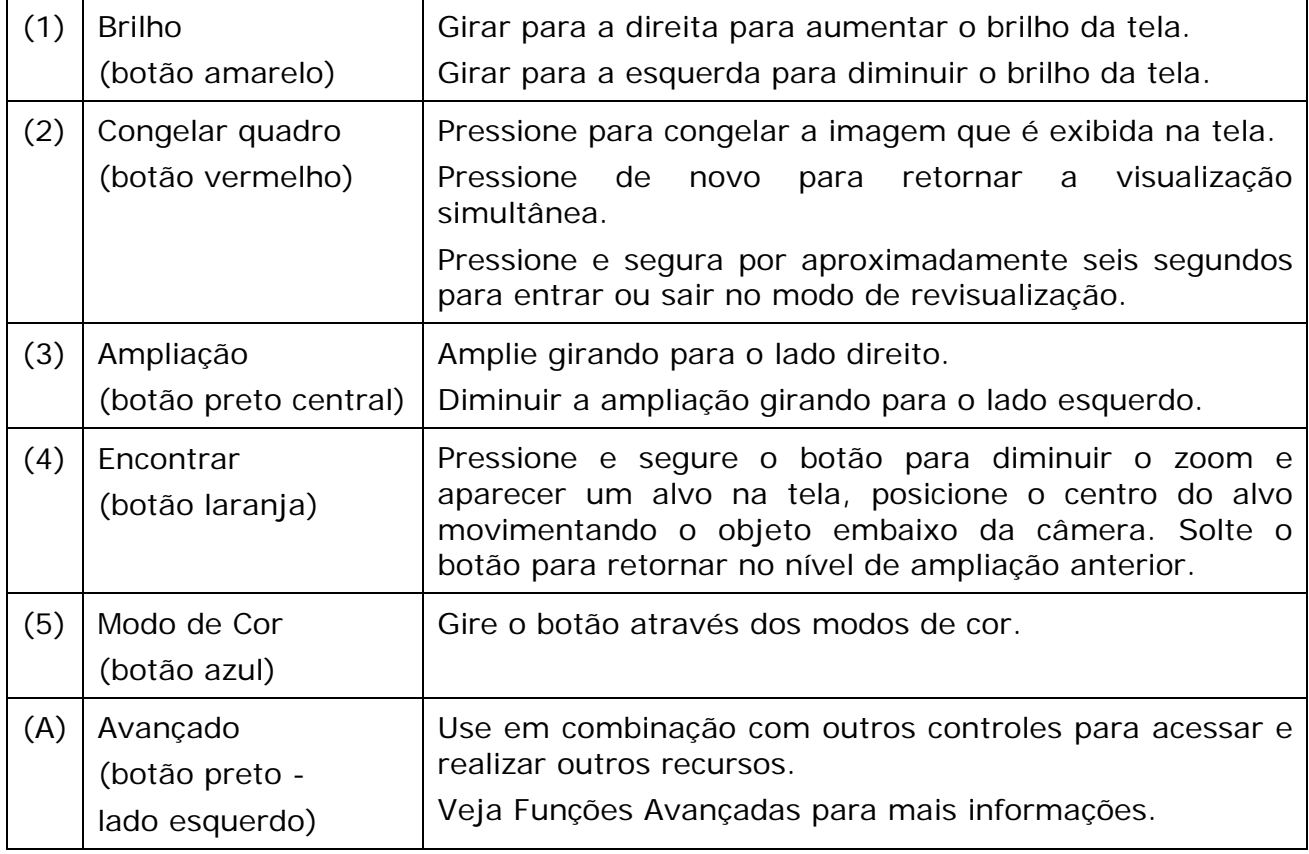

## **Painel de Controle Topaz PHD - Funções Avançadas**

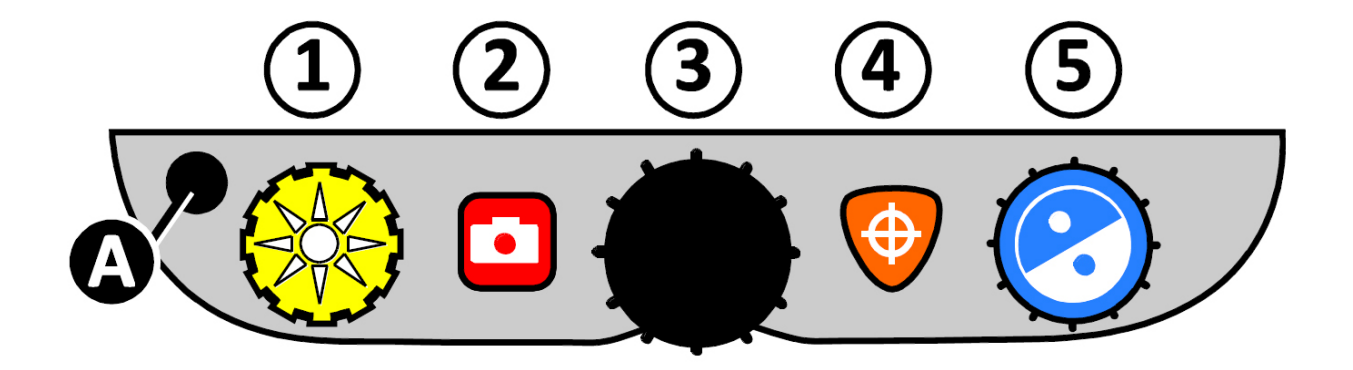

O botão AVANÇADO preto (A) é usado com outros botões do painel de controle para acessar e realizar mais recursos e operações.

Sempre pressione e segure o botão AVANÇADO (A) primeiro, e depois pressione ou gire os outros botões para realizar tarefas avançadas.

Por exemplo, para diminuir ou aumentar o brilho da luz do LED, primeiro pressione e segure o botão AVANÇADO (A), e depois gire o botão amarelo BRILHO (1).

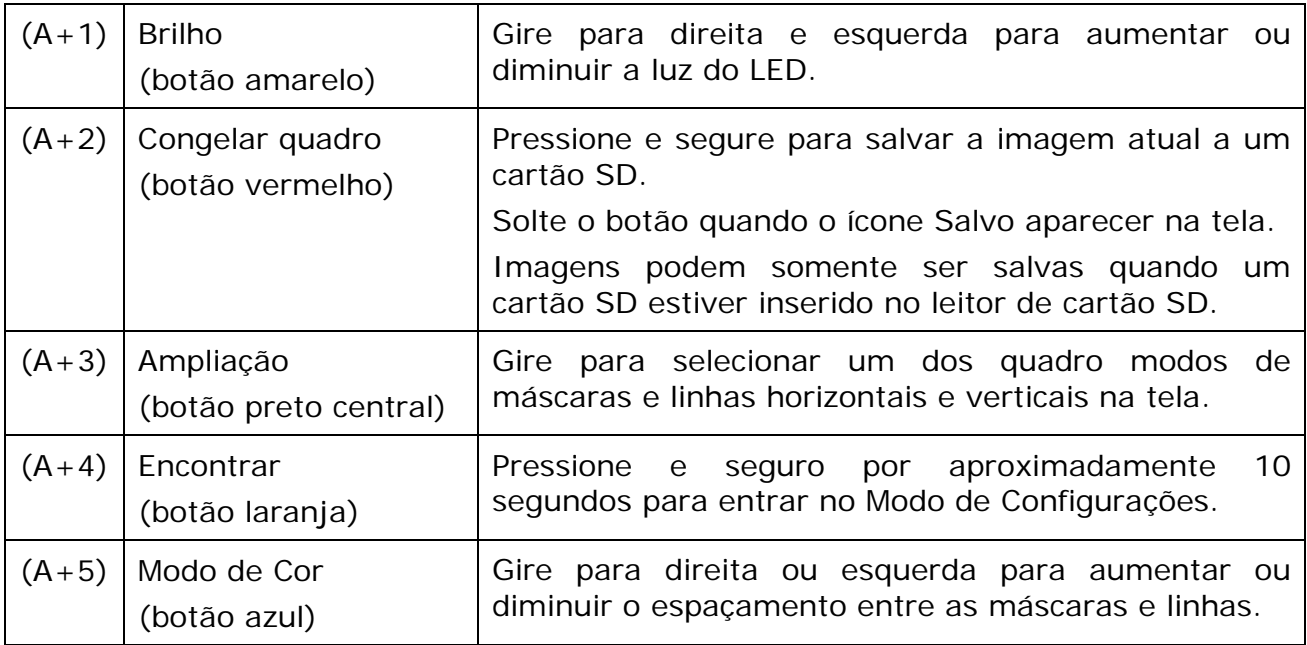